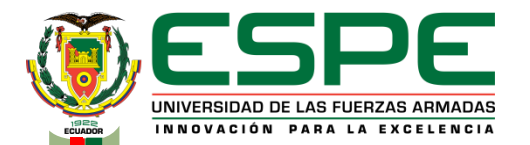

#### **DEPARTAMENTO DE ELECTRÓNICA Y COMPUTACIÓN**

#### **CARRERA DE ELECTRÓNICA MENCIÓN INSTRUMENTACIÓN Y AVIÓNICA**

**IMPLEMENTACIÓN DE MATERIAL AUDIOVISUAL UTILIZANDO ARDUINO PARA LA MEJORA DEL PROCESO ENSEÑANZA-APRENDIZAJE DE NIÑOS DE EDADES COMPRENDIDAS ENTRE 3 A 6 AÑOS.**

**AUTOR: CAILLAGUA VELASCO CARLOS LUIS** 

**LATACUNGA-JULIO 2017**

**FECHA ÚLTIMA REVISIÓN: 13/12/11 VERSIÓN:** 1.0 **CÓDIGO:** SGC.DI.260

### OBJETIVOS

OBJETIVO GENERAL

Implementar material audiovisual utilizando Arduino para la mejora del proceso enseñanzaaprendizaje de niños de edades comprendidas entre 3 y 6 años de edad.

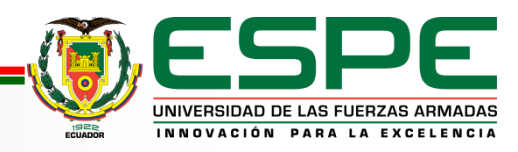

#### OBJETIVOS ESPECIFICOS

Indagar información referente a los dispositivos a utilizar en la implementación del material audiovisual mediante investigación técnica y teórica para conocer el funcionamiento, las características del equipo y el impacto en proceso del aprendizaje infantil.

Crear una programación mediante el software Arduino acorde a las especificaciones de los dispositivos a ser implementados.

Realizar pruebas y verificación de funcionamiento del material audiovisual.

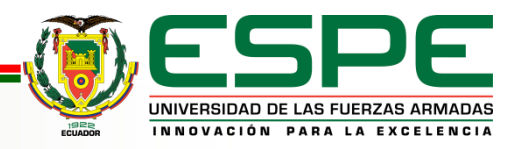

# JUSTIFICACIÓN

Ayuda a establecer un modelo que integre metodologías y prácticas tecnológicas en los procesos de enseñanza-aprendizaje debido a la necesidad de integrar tecnología en los estudiantes de educación inicial, la cual permite un mayor rendimiento y comodidad de uso del proyecto a utilizarce.

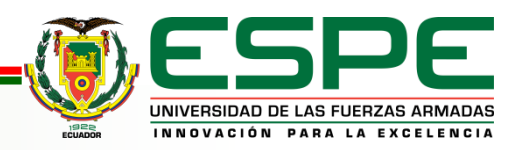

### ALCANCE

Constituye una herramienta versátil que brinda al docente la posibilidad de captar la atención de los alumnos de mejor manera, para un mejor desempeño de los mismos. Mediante esta pantalla led "cubo" el cual permite observar figuras "letras y números" en 3 Dimensiones, además de escuchar audio al momento, que aparezca la figura deseada por el usuario.

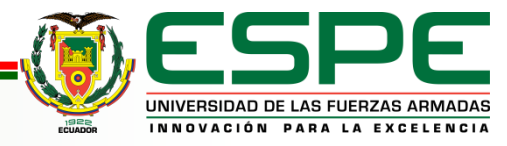

# REQUERIMIENTOS MINIMOS

- Leds de alto brillo
- Circuito integrado 74HC573
- Circuito integrado ULN2803
- Arduino Mega
- Arduino MP3 shield board con TF card
- Teclado Matricial 4x4

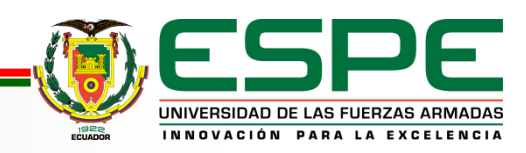

#### LED DE ALTO BRILLO

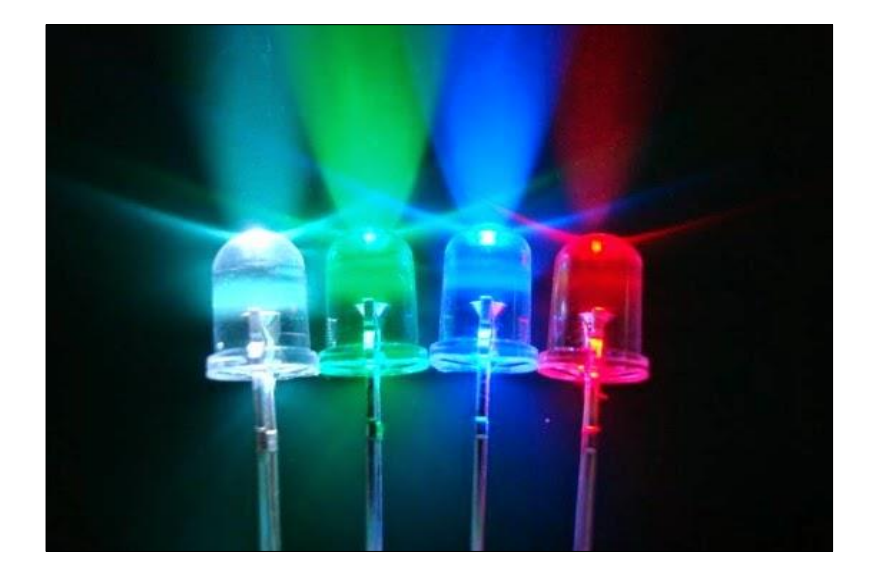

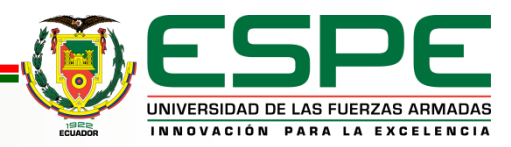

### CIRCUITO INTEGRADO 74HC573

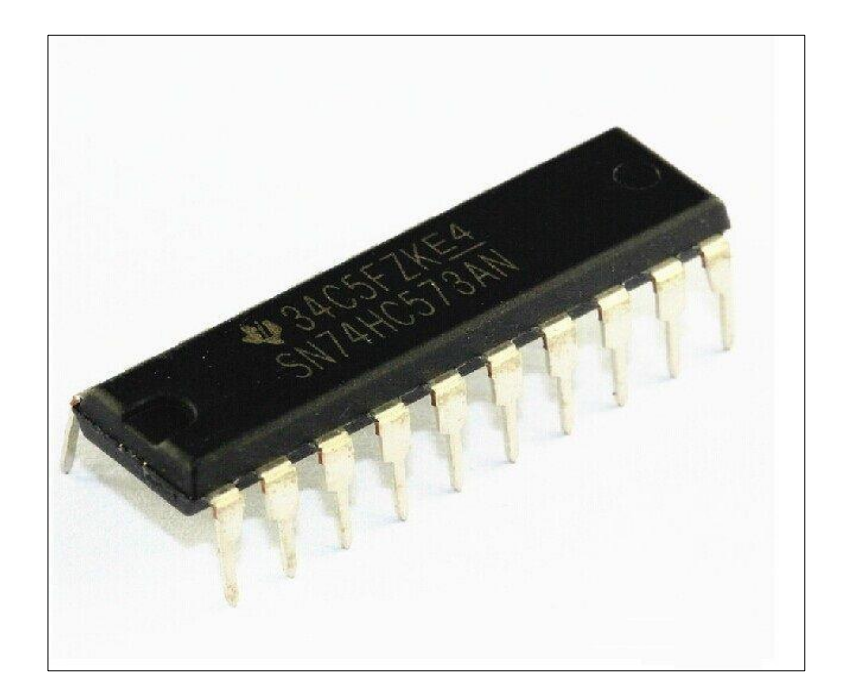

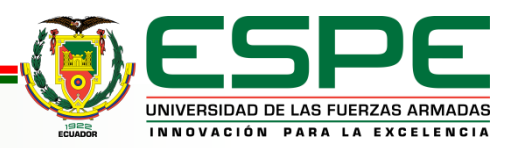

### CIRCUITO INTEGRADO ULN2803

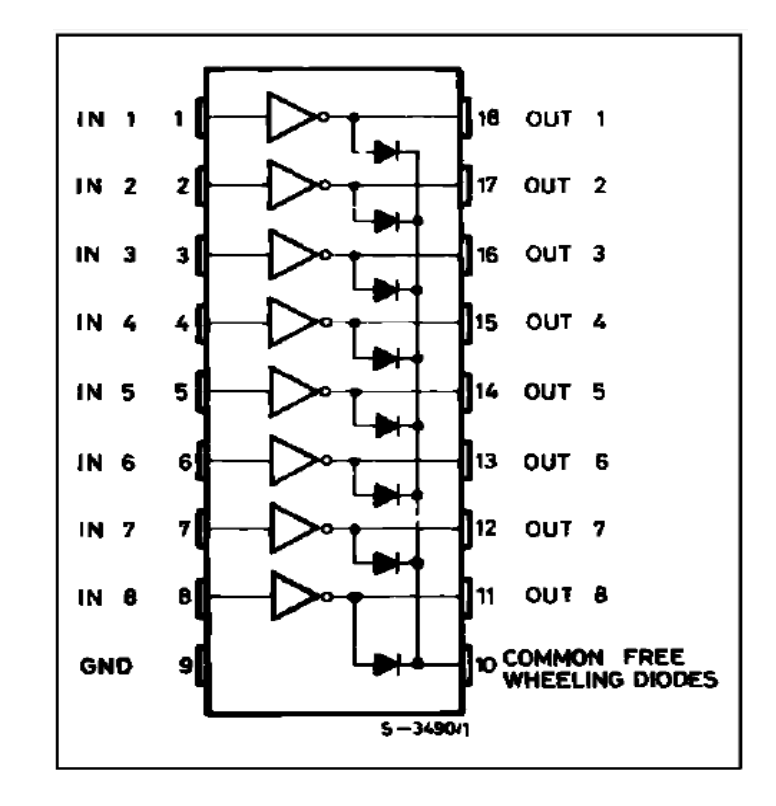

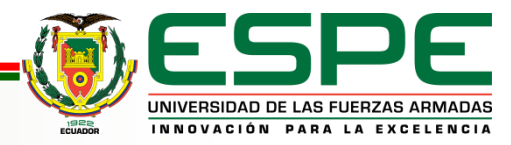

#### **ARDUINO MEGA**

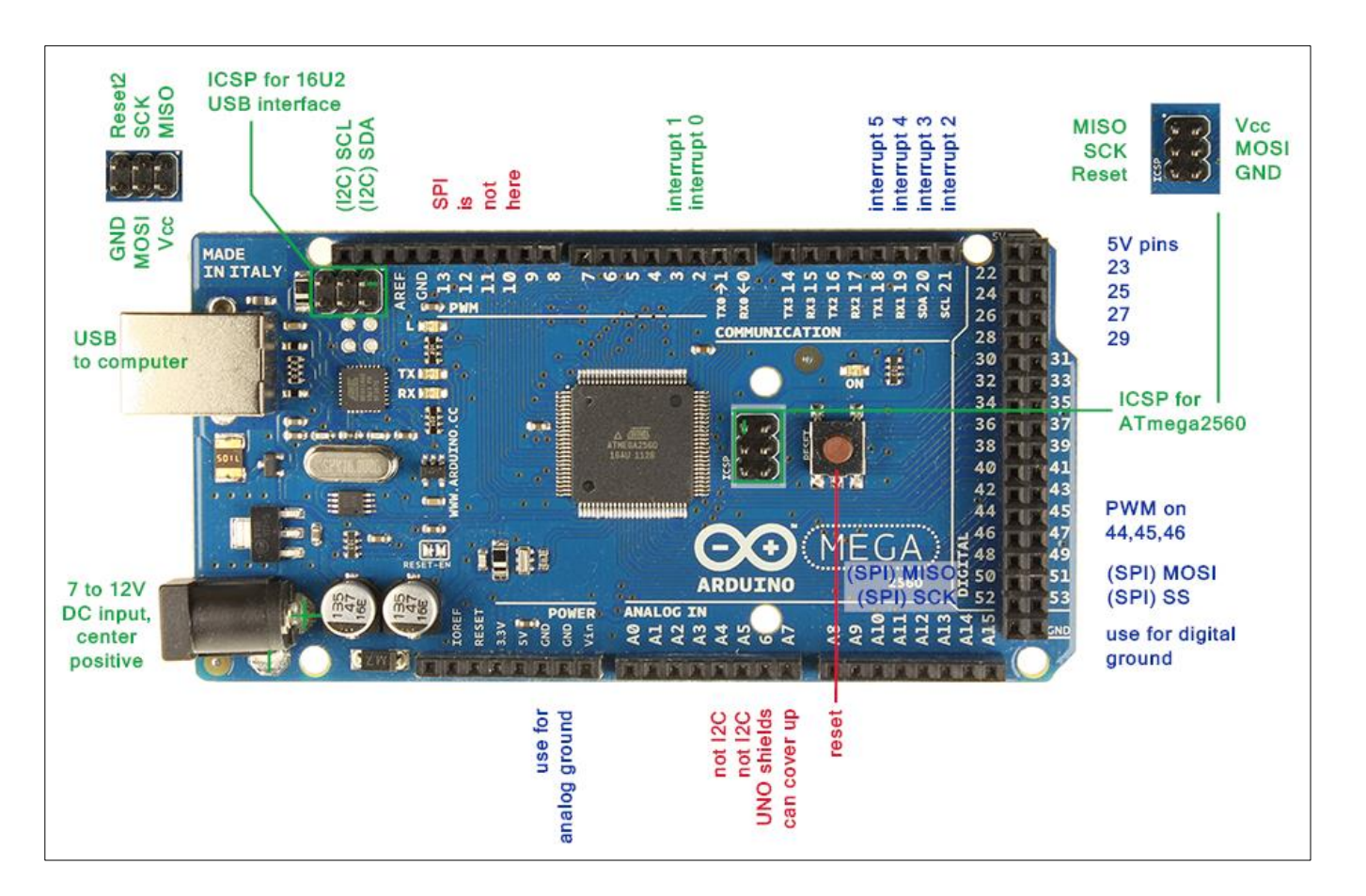

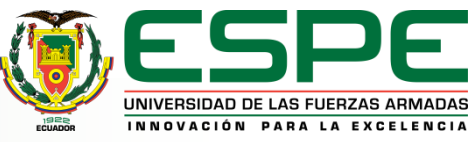

#### ARDUINO MP3 SHIELD BOARD CON TF CARD

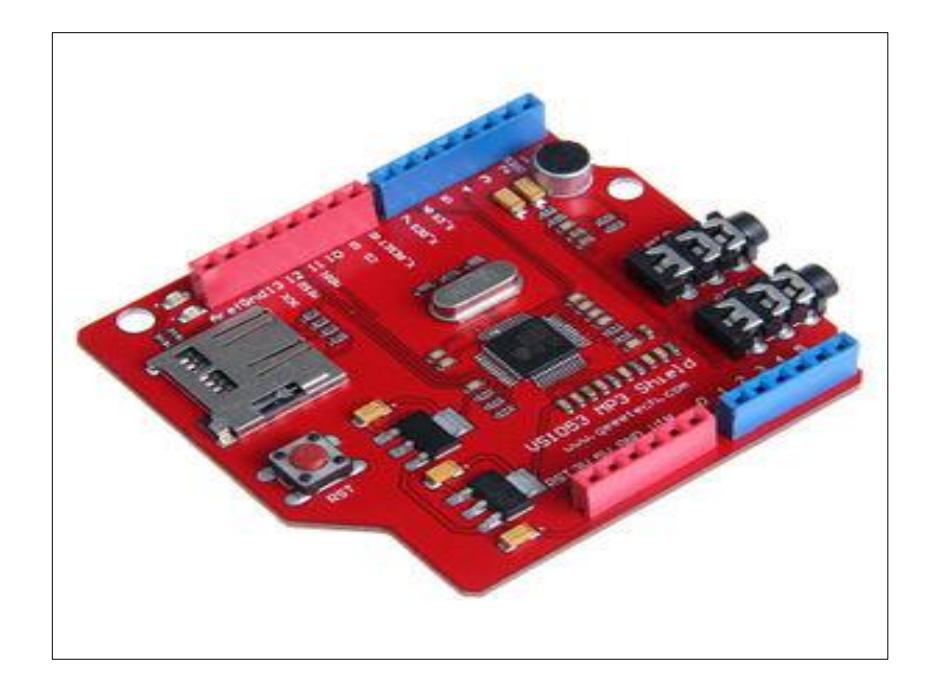

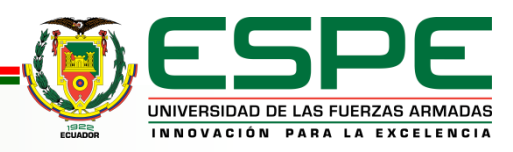

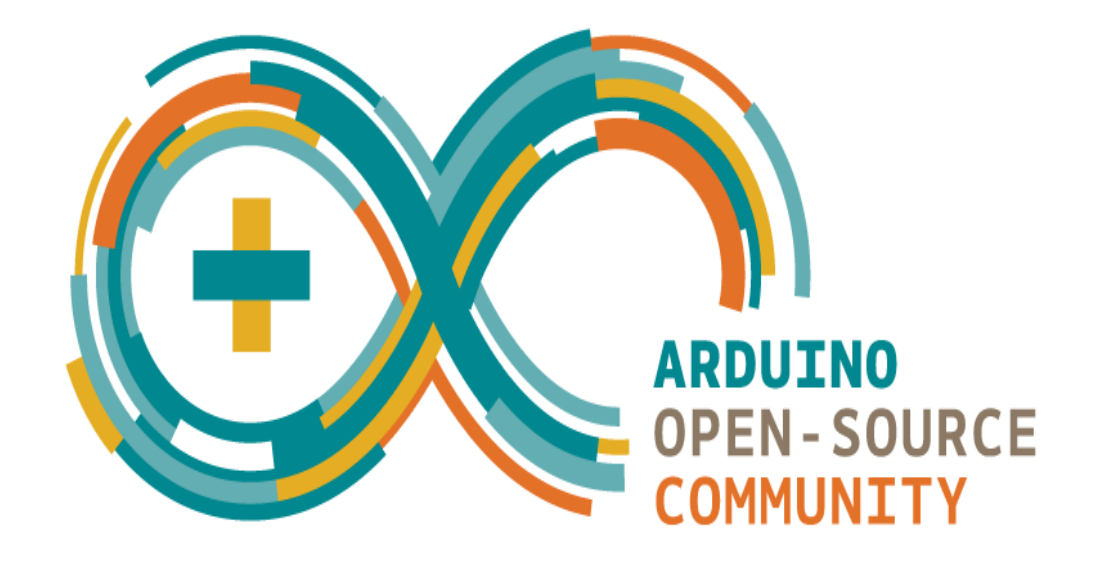

#### Software y Hardware operación

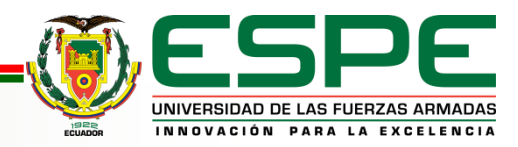

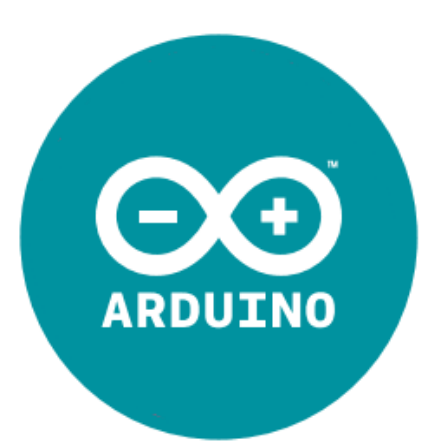

fue inventado en el año 2005 por Massimo Banzi, quien, en un principio, pensaba en hacer Arduino por necesidad de aprendizaje para los estudiantes de computación y electrónica.

El objetivo del software y hardware era cubrir la necesidad de un lenguaje orientado a objetos de sencillo uso que sirviese para tratar diversas aplicaciones.

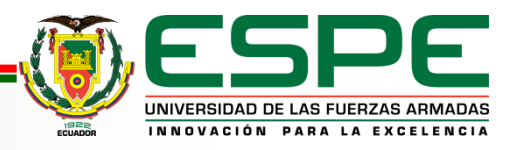

### PROGRAMACION EN ARDUINO

word tiempo=1: void setup()  $\{$ // put your setup code here, to run once: pinMode(2,0UTPUT); pinMode(3,0UTPUT); pinMode(4,0UTPUT); pinMode(5,0UTPUT); pinMode(6,0UTPUT); pinMode(7,0UTPUT); pinMode(8,0UTPUT); pinMode(9,0UTPUT); pinMode(30,0UTPUT); pinMode(31,0UTPUT); pinMode(32,0UTPUT); pinMode(33,0UTPUT); pinMode(34,0UTPUT); pinMode(35,0UTPUT); pinMode(36,0UTPUT); pinMode(37,0UTPUT); pinMode(40,0UTPUT); pinMode(41,0UTPUT); pinMode(42,0UTPUT); pinMode(43,0UTPUT); pinMode(44,0UTPUT); pinMode(45,0UTPUT); ninMode (AC OUTDUTY)

#### //DAT0S

digitalWrite(2,L0W)://P00 digitalWrite(3,LOW)://PO1 digitalWrite(4,L0W)://P02 digitalWrite(5,L0W)://P03 digitalWrite(6,L0W)://P04 digitalWrite(7,L0W)://P05 digitalWrite(8,L0W)://P06 digitalWrite(9,L0W)://P07

#### //FILAS EJE Z

digitalWrite(30,LOW)://P10 digitalWrite(31,LOW)://Pll digitalWrite(32,L0W)://P12 digitalWrite(33,LOW)://P13 digitalWrite(34,L0W)://P14 digitalWrite(35,L0W)://P15 digitalWrite(36,LOW)://P16 digitalWrite(37,L0W)://P17

#### //ENABLED LATCH

digitalWrite(40, HIGH)://P20 digitalWrite(41, HIGH)://P21 digitalWrite(42, HIGH)://P22 digitalWrite(43, HIGH)://P23 digitalWrite(44, HIGH)://P24 digitalWrite(45, HIGH)://P25 dimitalMrite (46.HTGH)://P26

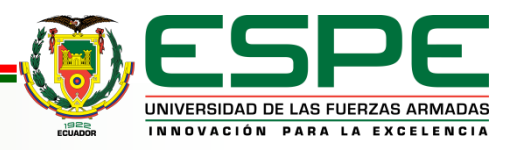

```
switch(dato)
digitalWrite(47,HIGH)://P27
delay(500);
                                                     ₹.
                                                    case lair
                                                    //PASO 1A
//ENABLED LATCH
                                                    //DATOS EJE X (74HC573)
digitalWrite(40,L0W)://P20
                                                    digitalWrite(2,L0W)://P00 X0// 39 pins conectados al cubo
digitalWrite(41,LOW)://P21
                                                    digitalWrite(3,HIGH)://P01 X1// 38
digitalWrite(42,LOW)://P22
                                                    digitalWrite(4,HIGH)://P02 X2// 37
digitalWrite(43,LOW)://P23
                                                    digitalWrite(5,L0W)://P03 X3// 36
digitalWrite(44,LOW)://P24
                                                    digitalWrite(6,L0W)://P04 X4// 35
digitalWrite(45,LOW)://P25
                                                    digitalWrite(7,HIGH)://P05 X5// 34
digitalWrite(46,LOW)://P26
digitalWrite(47,LOW)://P27
                                                    digitalWrite(8,HIGH)://P06 X6// 33
                                                    digitalWrite(9,L0W)://P07 X7// 32//0
Serial. begin(9600);
                                                    //ENABLED LATCH EJE Y (74HC573)
}
                                                    digitalWrite(40,LOW)://P20 Y0//21 pins conectados al cubo
                                                    digitalWrite(41,HIGH)://P21 Y1//22
void loop() {
                                                    digitalWrite(42,L0W)://P22 Y2//23
  // put your main code here, to run repeatedly:
                                                    digitalWrite(43,LOW)://P23 Y3//24
if (Serial.available() > 0)
                                                    digitalWrite(44,L0W);//P24 Y4//25
€
                                                    digitalWrite(45,L0W);//P25 Y5//26
data = <b>Serial.read()</b>;digitalWrite(46,L0W)://P26 Y6//27// 1
\}digitalWrite(47,L0W);//P27 Y7//28//0
switch(dato)
                                                    //FILAS EJE Z (ULN2803)
€
                                                    digitalWrite(30,HIGH);//P10 Z0 //1//0 pins conectados al cubo
case 'a':
                                                    digitalWrite(31, HIGH)://P11 Z1// 2
                                                    digitalWrite(32, HIGH)://P12 Z2// 3
```
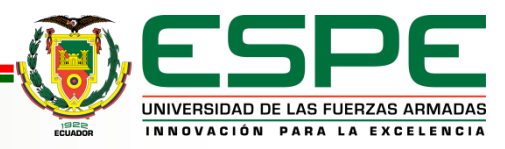

digitalWrite(42,L0W);//P22 Y2//23 digitalWrite(43,L0W)://P23 Y3//24 digitalWrite  $(44, L0W)$ ; //P24 Y4//25 digitalWrite(45,L0W)://P25 Y5//26 digitalWrite(46,L0W)://P26 Y6//27// 1 digitalWrite(47,L0W)://P27 Y7//28//0

//FILAS EJE Z (ULN2803) digitalWrite(30,HIGH)://P10 Z0 //1//0 pins conectados al cubo digitalWrite(31, HIGH) ://P11  $Z1// 2$ digitalWrite(32, HIGH);//P12 Z2// 3 digitalWrite(33, HIGH): $//P13$  Z3// 4 digitalWrite(34, HIGH);  $//P14$  Z4// 5 digitalWrite(35, HIGH);//P15 Z5// 6 digitalWrite(36, HIGH)://P16 Z6// 7 digitalWrite(37,L0W)://P17 27// 8 delay(tiempo);

//borrar

digitalWrite(2,L0W)://P00 digitalWrite(3,LOW)://PO1 digitalWrite(4,L0W)://P02 digitalWrite(5,L0W)://P03 digitalWrite(6,L0W)://P04 digitalWrite(7,LOW)://PO5 digitalWrite(8,L0W)://P06 digitalWrite(9,LOW)://P07

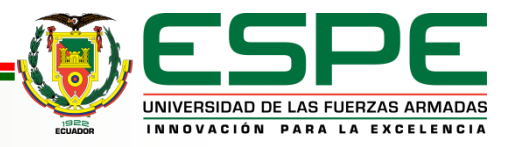

```
eo reproductor Arduino 1.6.9
```
Archivo Editar Programa Herramientas Ayuda

```
▐▇▌▜▕▞▏
 reproductor
#include <Keypad. h>
#include \langleSPI.h>
#include <SdFat.h>
#include <SFEMP3Shield.h>
SdFat sd:
SFEMP3Shield MP3player;
int8 t track actual = 0;
const byte Filas = 4; //Cuatro filas
const byte Cols = 4; //Cuatro columnas
byte Pins Filas[] = \{5, 4, 45, 44\}; //Pines Arduino a los que contamos las filas.
byte Pins Cols[] = { A3, A2, A1, A0}; // Pines Arduino a los que contamos las columnas.
char Teclas [ Filas ][ Cols ] =
\left\{ \right.(11, 12, 13, 14),
 {14'}.15'.16'.1B'.(171, 181, 191, 101),\{1\pi 1, 101, 1\#1, 101\}\rightarrow
```
Keypad Tecladol = Keypad (makeKeymap (Teclas), Pins\_Filas, Pins\_Cols, Filas, Cols);

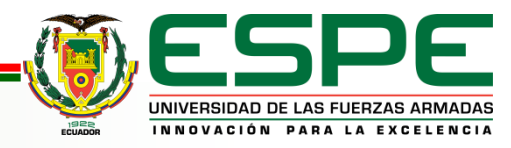

```
void setup()
€
    if(!sd.begin(9, SPI HALF SPEED)) sd.initErrorHalf();
    if (!sd.chdir("/") ) sd.errorHalf("sd.chdir");
   MP3player.begin();
   MP3player.setVolume(10,10);
   Serial.begin(9600);
Y
void loop()
#if defined(USE_MP3_REFILL_MEANS) \
    66 ( (USE_MP3_REFILL_MEANS == USE_MP3_SimpleTimer) \
   || (USE_MP3_REFILL_MEANS == USE_MP3_Polled)
                                                       -1
 MP3player.available();
#endif
char pulsacion = Tecladol.qetKey() ;
   if (pulsacion != 0) // Si el valor es 0 es que no se ha pulsado ninguna tecla
    switch(pulsacion)
    \{case 1\pi1:
     MP3player.stopTrack();
     Serial.print("s");
      break.
     case '0':
```
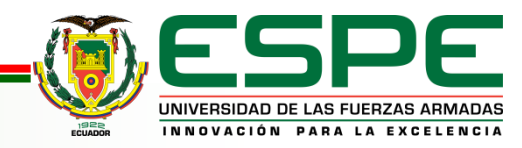

## CONCLUSIONES

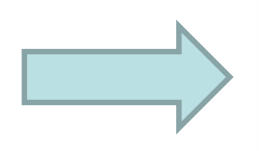

Se indago información referente a los Leds de alto brillo los cuales ofrecen una mayor visibilidad para poder apreciar las animaciones mucho mejor, que con leds comunes, por medio de una pantalla led "cubo"

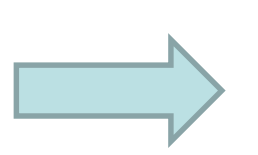

Se creó un programa de control con líneas de código abierto, los cuales pueden ser programados mediante el software de Arduino,

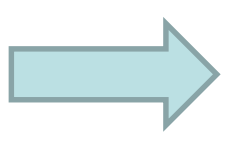

Se realizó pruebas de funcionamiento para la cual se utilizo la PCB de Arduino y los circuitos integrados para el control del cubo.

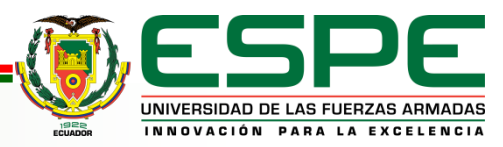

### RECOMENDACIONES

Seguir las normas y parámetros establecidos de alimentación que posee cada dispositivo en el proyecto, de manera que no ocasione daños internos y externos, los cuales se encuentran en el datasheet de los mismos.

• Verificar el estado y funcionamiento de los leds ya que algunos se pueden quemar, cuando se los energiza con voltajes superiores a lo establecido por los fabricantes.

Entender el entorno de programación, y conocer su funcionamiento, así como también las características de la PCB de Arduino, para evitar riesgos, que se puedan provocar en el proceso de utilización.

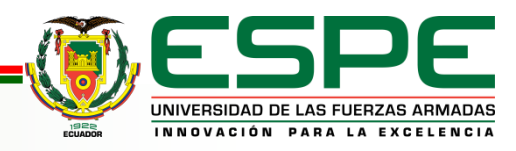

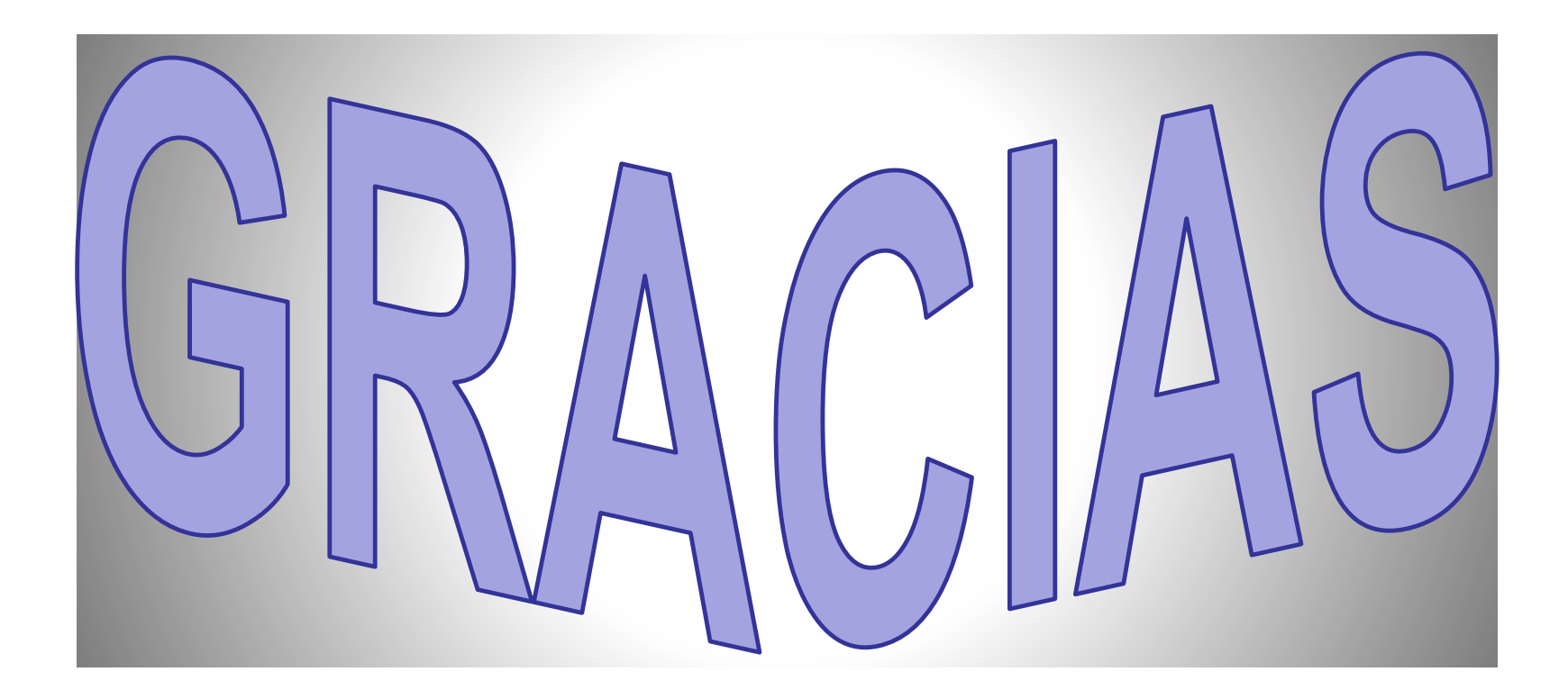

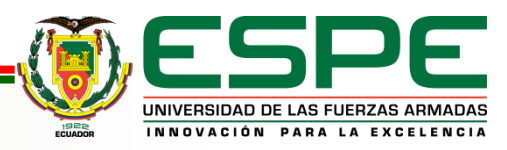